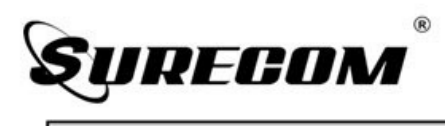

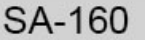

# **Антенный анализатор с цветным графическим дисплеем 0.5-60МГц**

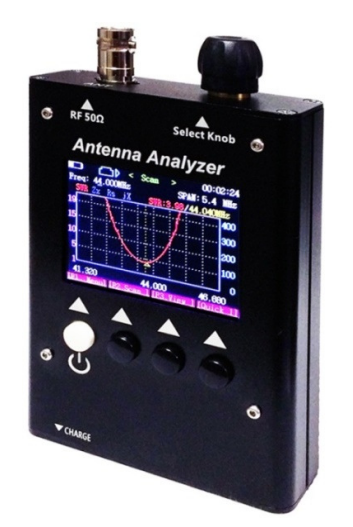

# **РУКОВОДСТВО ПОЛЬЗОВАТЕЛЯ**

## **Техническое обслуживание**

Ваш антенный анализатор SA-250 представляет собой сложное устройство и требует острожного обращения. Следуя описанным ниже указаниям вы сможете обеспечить длительную работу прибора.

■Не пытайтесь вскрывать устройство. Небрежное обращение ■ прибором может привести к его повреждению.

■При использовании регулируемого источника питания, обратит внимание на напряжение питания, оно должно быть 5в, иначе это может привести к повреждению устройства.

■Не храните антенный анализатор под прямыми солнечными лучам или в теплых местах. Высокая температура может привести к сокращению срока службы электронного устройства и вызвать деформацию или оплавление пластмассовых деталей. ■Не храните антенный анализатор пыльных или загрязненны

помещениях.

■Антенный анализатор всегда должен быть сухим. Вода или влаг будет разъедать электронные схемы.

■Если окажется, что антенный анализатор источает специфически запах или из него идет дым, немедленно отключите его питание и выньте батарею или зарядное устройство из антенного анализатора, а затем свяжитесь с продавцом.

## **Работа с антенным анализатором**

#### **Подключение антенны**

Вставьте основание антенны в разъем BNC и вращайте антенну по часовой стрелке, пока не убедитесь, что антенна зафиксирована. Вращая за основание антенну против часовой стрелки, вы отсоедините антенну, затем вытащите из BNC разъема. При использовании антенны с другим разъемом используйте переходник, (Пожалуйста, будьте осторожны при использовании переходника для подключения антенны, так как можно повредить разъем BNC).

## **Основные характеристики:**

■Яркий и четкий LCD дисплей 2,2"

- ■Прочный алюминиевый корпус, сильная устойчивость к помехам.
- ■Очень компактный и удобный для использования в полевых условиях ■Встроенный аккумулятор.
- ■Полный контроль диапазона, быстрое сканирование

■Легкая настройка, имеет четыре кнопки управления с удобны интерфейсом меню.

■Индикатор заряда батареи и функция автоматического отключения

■Встроенный таймер показывает длительность работы прибора.

■Высокая эффективность, низкое энергопотребление, длительно время работы.

■Охватывает больший диапазон частот.

■Одна кнопка запускает режим сканирование или весь диапазон на весь экран.

■Автоматический маркер выделяет наилучший уровень КСВ.

## Комплектность

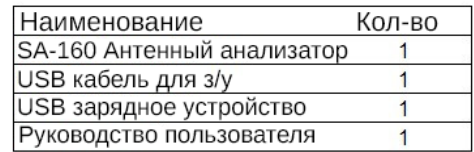

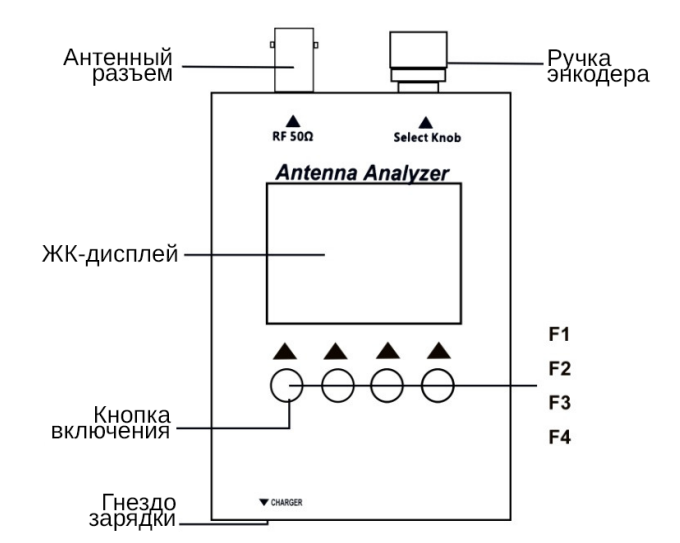

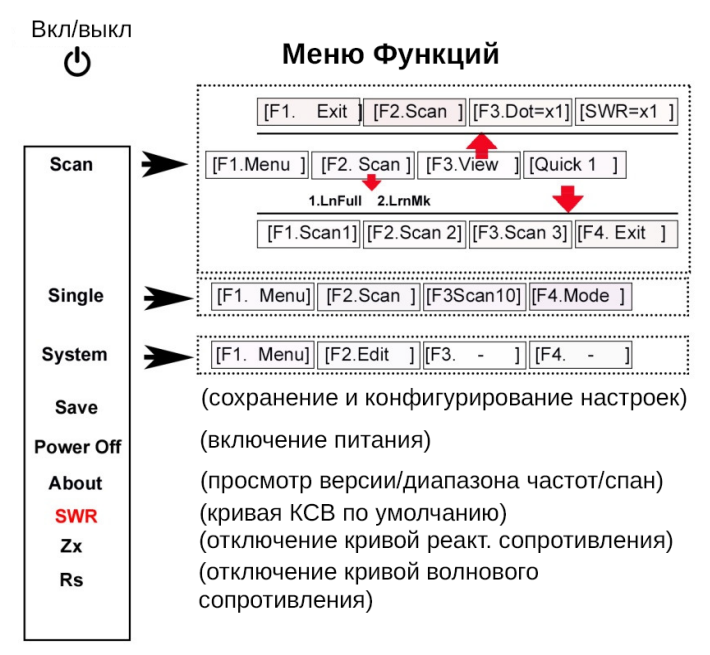

#### Управление энергопотреблением

Источник питания: Встроенный аккумулятор 3.7 В, 900 мАч.

Контроллер заряда: интеллектуальное зарядное устройство, с индикатором состояния напряжения.

Экран отображения напряжения: на экране DVM, а также значок состояния аккумуляторной батареи.

Энергосбережение: таймер Автоматического выключения, автоматический контроль запуска/остановки.

#### Интерфейс

РЧ разъем: BNC-мама, (опционально PL-259, N-разъем нужен переходник) Разъем для зарядки аккумулятора: Micro-USB

Управление и дисплей

Спан: 0.27/0.54/1.35/2.7/5.4/13.5/27/62.1МГц

Экран: Яркий и четкий LCD дисплей 2.2 дюйма

Функциональные клавиши: 4 кнопки, с указателями меню на экране Настройки: поворотная ручка настройки

Вес и габариты

Корпус: Алюминиевый металлический Размер: 7 см x12см х 2,5 см

Вес: 0,172 кг

### 1.0**Выбор функции**

С помощью вращения ручки выберите функцию и нажмите кнопку [F2.Enter].

## 2.0 **Пример измерения антенны (Режим сканирования):**

## **2.1 [Scan] режим:**

На странице меню "Top Menu": с помощью ручки переключитесь на "Scan", нажмите кнопку [F2 Scan], чтобы начать измерение частоты, вы переключитесь на экран сканирования (режим сканирования).

Нажмите кнопку [F.2 scan] для запуска операции сканирования. Во время сканирования,

для того, чтобы обеспечить точность измерений, сканирование будет останавливаться на каждой частоте в течение некоторого времени. Один цикл сканирования займет около 1-2 секунд.

После того, как сканирование будет выполнено, анализатор переключится на экран режима "Present" (отображение результата) У вас на экране появятся результаты сканирования: Отобразится кривая КСВ (по умолчанию настойки указывают только кривую КСВ, кривая Zx, кривая Rs отключена) Вы можете включить другую кривую на экране: На странице меню "Top Menu,

с помощью ручки выберите "Zx", нажмите [F2 Enter].

Другая кривая будет отключена, когда питание выключено, если включить в будущем хотите, поворотный регулятор на "Сохранить", нажмите [F2 Enter], чтобы сохранить настройки.

- 2.2 **1. lnfull=** (диапазон по умолчанию 0.56 -59.9МГц ,спан 62.1МГц ) \* Длительно нажмите [SCAN ]а затем [F3 UPDn] выберите "1.Infull" затем отпустите кнопку сканирования.
	- **2.lrnMk**=(переместите курсор на промежуточную частоту)
		- Длительно нажмите [SCAN ]а затем [F3 UPDn] выберите "2.IrnMk",затем отпустите кнопку сканирования.

## 2.3 **[View] режим**

просмотр сканированной частоты в каждой точке на кривой при каждой проверке конкретных параметров результатов измерений.

Нажмите кнопку [F3.View ] для включения режима просмотра.

Вращайте ручку настройки, указатель в виде белого треугольника на кривой будет перемещаться.

На экране будет отображаться шкала. Нажатие кнопки изменит масштаб. У вас есть 3 варианта масштаба на выбор: [Dot = x1, ][Dot = x10], [Dot = x25] (230Мгц,2.3Мгц,5.8Мгц) Полная шкала КСВ будет отображаться на экране. Нажмите кнопку для изменения отображения графического участка КСВ. У вас есть 3 варианта отображения на выбор:  $[SWR = x2]$ ,  $[SWR = 0.5 x]$ ,  $[SWR = x1]$  (1-9, 1-19, 1-4.5).

## 2.4 **[ Quick 1] режим быстрого сканирования:**

Быстрый просмотр точек сканирования частоты на кривой при каждом сканировании Нажмите кнопку [Quick 1], чтобы запустить режим Quick 1.У вас есть 3 варианта режима сканирования на выбор:

- 1) Нажмите кнопку [F1 Scan V1], чтобы запустить сканирование от 0.5 до 27.3 МГц
- 2) Нажмите кнопку [F2 Scan V2], чтобы запустить сканирование от 16.6 до 43.4 МГц
- 3) Нажмите кнопку [F3 Scan U], чтобы запустить сканирование от 33.6 до 60.0 МГц

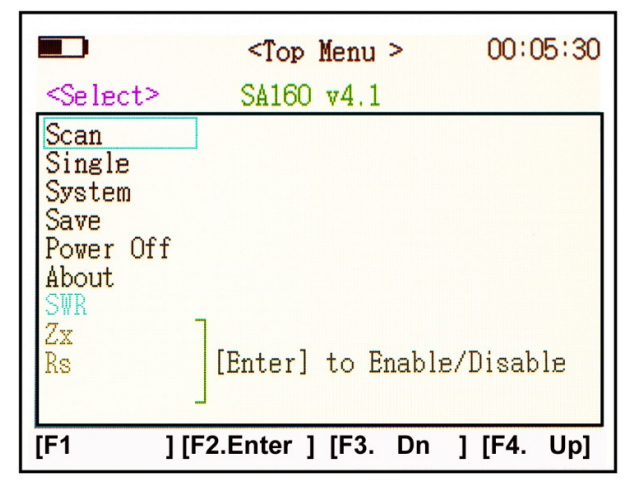

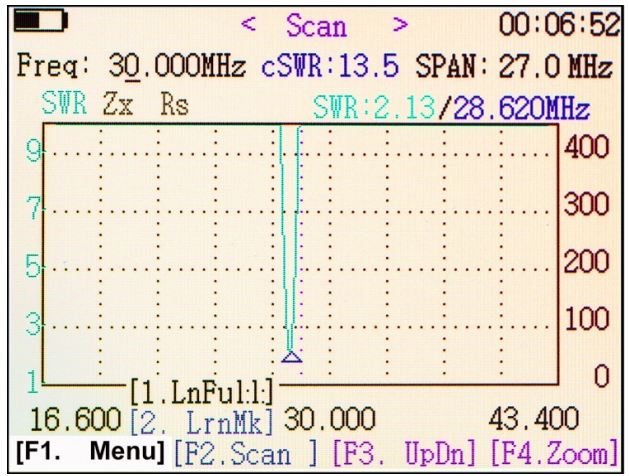

## **3.0 Пример измерения антенны (в режиме реального времени):**

На странице меню "Top Menu": с помощью ручки перейдите на "Single", нажмите кнопку "F2" - кнопка режима измерения частоты, введите single- (в режиме реального времени).

а. С помощью вращения ручки введите центральную частоту, откроется специальная ссылка с описанием режима сканирования "SCAN" .

б. нажмите кнопку "F2", чтобы начать сканирование: Данный режим позволяет выполнить единовременное измерение импенданса, базовые параметры частоты будут отображаться на экране, а также формы графика и числа. Сканирование в режиме реального времени не остановится, пока вы не нажмете кнопку F2 Scan или с помощью ручки введете центральную частоту.

В этом режиме, он может быть использован в качестве генератора сигналов, смотрите выходную ПЧ.

## Процедура измерения в режиме рального времени

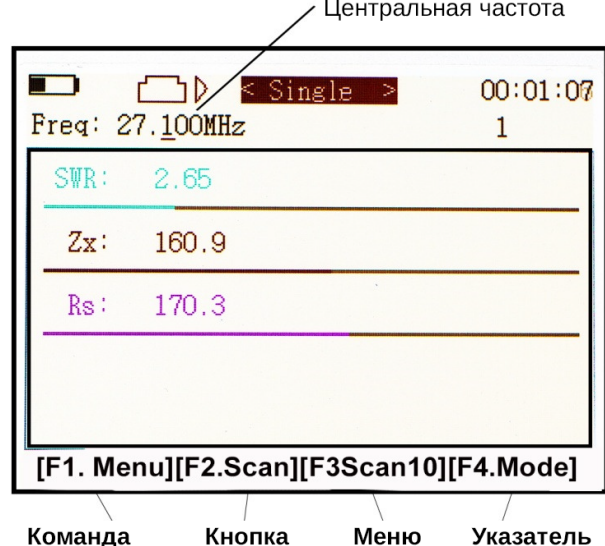